## **Transitions® Signature® GEN 8™ Video Easel Content Upload Instructions**

## **Using a PC to upload files:**

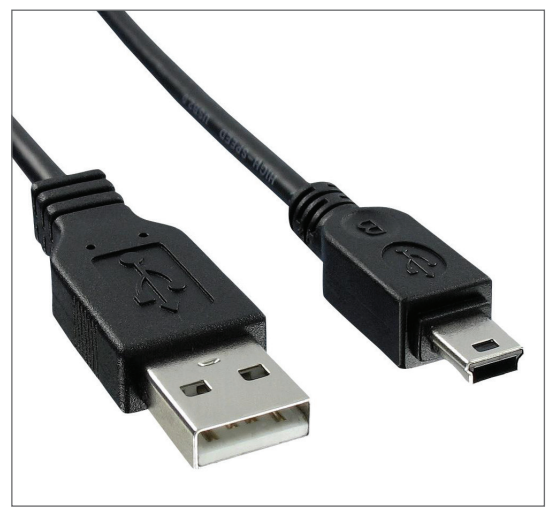

**O** Use the previously supplied USB cable, connect the standard USB jack to the computer port

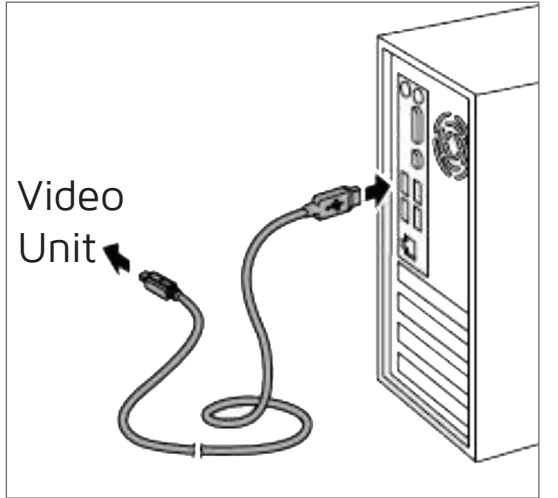

➋ Use the mini USB jack connect with the video player's port

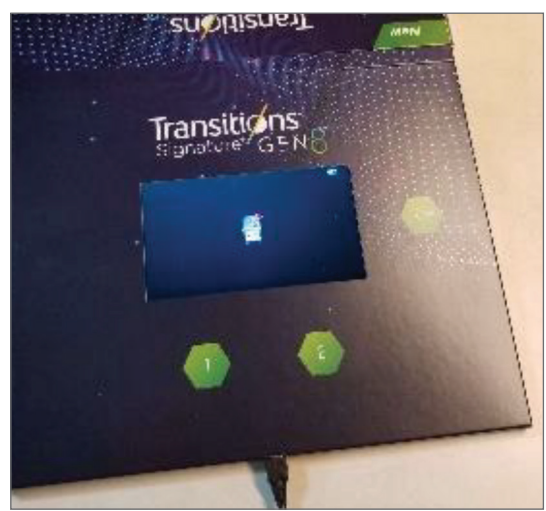

**O** On PC computer, use file explorer to view the external drive (shown as a USB Drive or Media Drive)

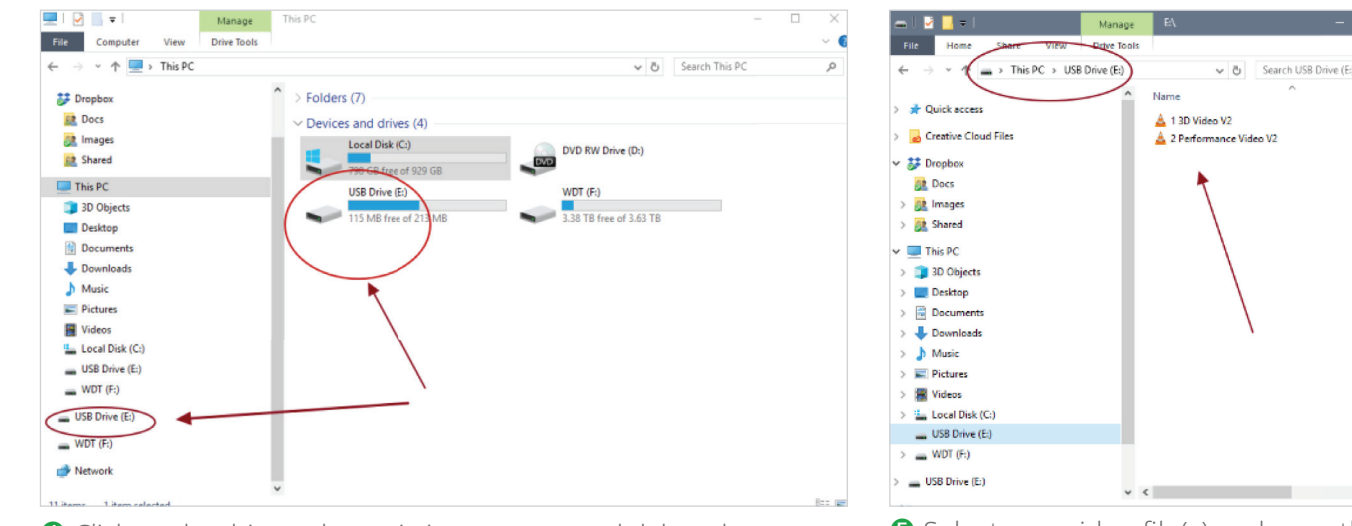

**◯** Click on the drive, select existing content, and delete them. <br>
<br>
■ Select new video file(s) and copy them

into the video player's drive (USB drive)

➏ Eject and disconnect, done.

## **Transitions® Signature® GEN 8™ Video Easel Content Upload Instructions**

## **Using a Macintosh to upload files:**

- ➊ Launch **Terminal**, found in the Utilities folder. Copy and paste the below into **Terminal** and hit Return:
	- **"defaults write com.apple.finder AppleShowAllFiles YES"**
	- **"killall Finder**"

This will show hidden folders on the Mac

**<sup>●</sup>** Plug in the video brochure to the computer using the previously supplied USB cable

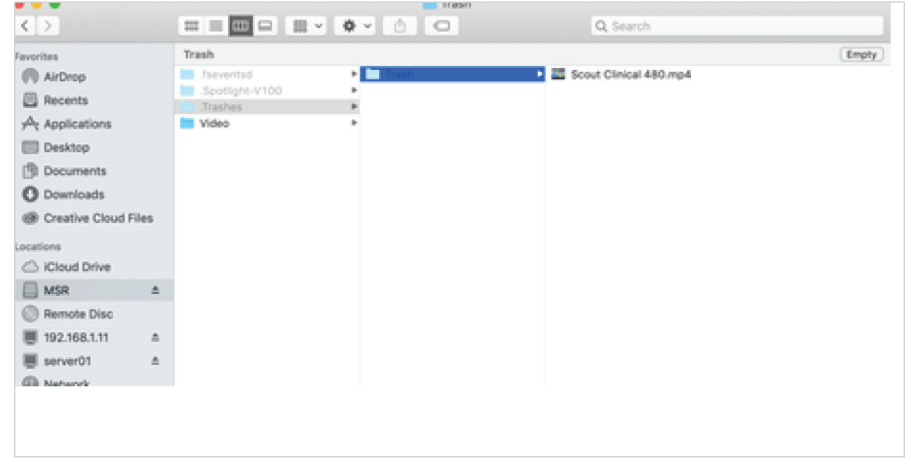

- ➌ Open the drive once it registers, then open the Video folder
- **4** Select the file and move it to the Trash
- **O** This should create a **Trashes** folder on the video brochure, which you will then empty. See attached screenshot. (below)
- ➏ Copy the new video file into the Video folder
- ➐ Once complete you can **Eject** and disconnect from the computer
- **O** Open the brochure, and it will play
- ➒ When done with this operation, copy and paste the below into **Terminal** and hit Return:
	- **"defaults write com.apple.finder AppleShowAllFiles NO" - "killall Finder"**
- ➓ This will restore hidden folders back to normal

For additional assistance, contact your Essilor sales consultant.

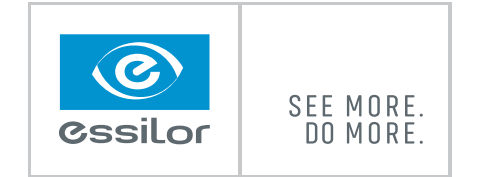

Transiti∕ns<sup>™</sup>

 $V$ ARİLLIY

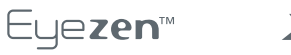

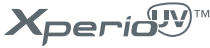

©2020 Essilor of America, Inc. All rights reserved. Unless indicated otherwise, all registered trademarks and trademarks are the property of Essilor International and/or its subsidiaries in the United States and in other c listed at www.essilorusa.com/patents. Transitions and Transitions Signature are registered trademarks and the Transitions logo is a trademark of Transitions Optical, Inc., used under license by Transitions Optical Ltd. GEN performance is influenced by temperature, UV exposure, and lens material. 81760 PRO TRN SHK/ECSL 1/20

**Crizal**®